# *MICROCONTROLLER BASED WIND SPEED-CUM-DIRECTION CONTROLLER MODEL: WSD-101 2S*

### $\Rightarrow$  Introduction

*This microcontroller-based instrument is basically a two channel process controller, which accepts two 4~20mA current inputs and display their corresponding process values of Wind Speed and Wind Direction. It has two individual control set points, one for each channel with a variable hysterisis. In the configuration level, it has a facility for changing a variety of parameters which are listed in table-1. In the normal mode, the user can set the control set point for both channels and their corresponding hysterisis*

#### **Specifications:**

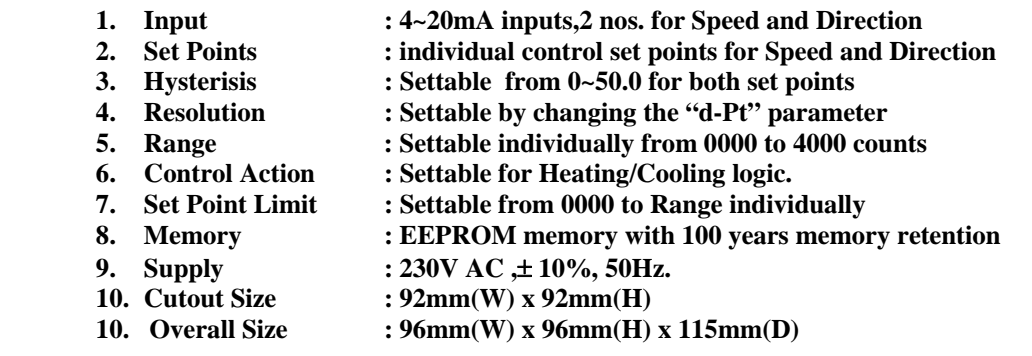

# **Programming Procedure:**

### **Level-1(user level)**

Press **PGM** key for 2-3 secs. to enter this mode in which the first parameter i.e. the set point for SPEED will be displayed as shown:

$$
\begin{array}{|c|c|}\n\hline\n\mathbf{r} - \mathbf{S} & \mathbf{P} \\
\hline\n0 & 6 & 0 & 0\n\end{array}
$$

**WIND MONITOR** Km/h Deg  $\begin{pmatrix} \overbrace{PGM} \\ PGM \end{pmatrix} \quad \begin{pmatrix} \overbrace{N} \\ \overbrace{N} \end{pmatrix} \quad \begin{pmatrix} 0 \\ 0 \end{pmatrix}$ 

Note that the leftmost digit will be blinking.

To change the parameter, to say '075.0' follow the steps as given:

- 1) First press the shift key '◄' until the blinking shifts to the hundredth place.
- 2) Press the increment key ' $\blacktriangle$ ' till the digit shows 7. the display will now show the following :

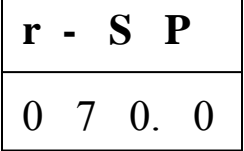

- 3) Now press the shift key  $\checkmark$  again to shift the blinking to the tens digit.
- 4) Repeat step 2 to increment the last digit to '5'. Now the display will show the required value:

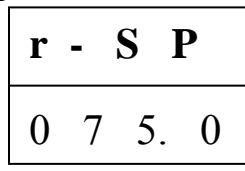

5) Now, press the **PGM** key to save the current parameter value and the display will show the next parameter i.e the set value for Direction as shown below:

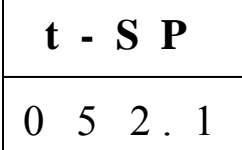

6) This parameter can also be changed similar to the above steps and once the required value is displayed, press **PGM** key to save the new value and display will show the next parameter i.e. Hysterisis settings for SPEED (**r-HY**). This value can also be changed and saved as above. Again display will show the next parameter i.e Hysterisis settings for DIRECTION (**t-Hy**) which can be changed and saved in the same manner. Once all the four parameters are displayed/changed,pressing the **PGM** key will exit the setting mode. Now the unit will go into the standby mode where the upper display will show the process SPEED and the lower display will show process DIRECTION.

#### **Level-2 (advanced Setting)**

:

Press the ' $\blacktriangleleft$ ' key and ' $\nabla$ ' key simultaneously for 7~8 secs. to enter this mode.

The unit will show the following display:

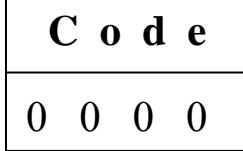

Now enter the appropriate code to enter this mode and press PGM key to accept. If the entered code is not correct , the unit will come out of the mode and display the process values. If the code is correct, then the display will show the first parameter i.e the Range setting for SPEED

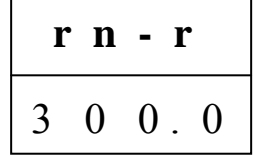

*This parameter shows the full scale displayed range (i.e. @20mA Input) of the SPEED input.*  Change the parameter if required similar to the level 1 programming and press **PGM** key To show the next parameter i.e. the Set Point Limit for SPEED set point

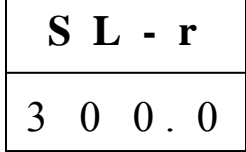

**Page 3 of 6**

*This parameter shows the maximum value of SP-r that can be set by the user in the level-1 programming*  Change the parameter if required similar to the level 1 programming and press **PGM** key To show the next parameter i.e. offset setting for SPEED.

$$
\begin{array}{c}\n\bullet \textbf{F} - \textbf{r} \\
0 & 0 & 9.0\n\end{array}
$$

*This parameter is the calibration offset of the SPEED input. The set value is the fixed counts added to the process value over the full range and should be set to 0000 if not required.* 

Change the parameter if required similar to the level 1 programming and press **PGM** key To show the next parameter i.e. control logic for SPEED.

$$
\begin{array}{c|cc}\n\textbf{C} & \textbf{n} & \textbf{r} \\
\hline\n0 & 0 & 0 & 0\n\end{array}
$$

*This parameter determines the control logic of the SPEED control Relay. Setting it to 0000 will initiate the LOW ALARM Logic and setting it to 0001 will initiate the HIGH ALARM logic for the corresponding SPEED control relay*

Change the parameter if required similar to the level 1 programming and press **PGM** key To show the next parameter i.e. decimal point for SPEED.

$$
\begin{array}{c|cc}\n\mathbf{d} & \mathbf{P} & \mathbf{r} \\
\hline\n0 & 0 & 0 & 0\n\end{array}
$$

This parameter ranges from 0000 to 0003. If set to 0000 then decimal point is given in thousandth place likewise selection of 0001 will give decimal point in hundredth place and 0002 will give decimal point in tens place. No decimal point is displayed if it is set to 0003 .

Change the parameter if required similar to the level 1 programming and press **PGM** key

Now the next three parameters shown are similar to the SPEED input parameters except they are valid for the second i.e the DIRECTION input

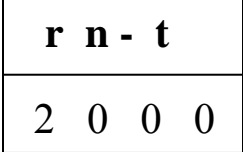

Change the parameter if required similar to the level 1 programming and press **PGM** key To show the next parameter i.e. Set point limit for DIRECTION .

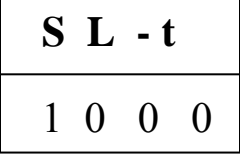

Change the parameter if required similar to the level 1 programming and press **PGM** key to show the To show the next parameter i.e. off set setting for DIRECTION.

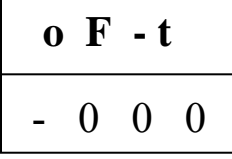

Change the parameter if required similar to the level 1 programming and press **PGM** key to show the next parameter i.e. control logic for DIRECTION. Set to 0000 for heating logic and 0001 for cooling logic.

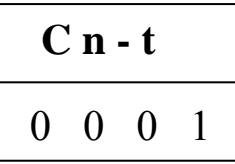

Change the parameter if required similar to the level 1 programming and press **PGM** key to show the next parameter i.e. Decimal point selection for DIRECTION which ranges from 0000 to 0003 If set to 0000 then decimal point is given in thousandth place likewise selection of 0001 will give decimal point in hundredth place and 0002 will give decimal point in tens place. No decimal point is displayed if it is set to 0003 .

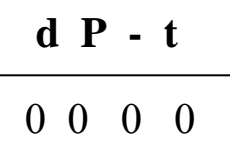

Change the parameter if required similar to the level 1 programming and press **PGM** key to show the last parameter which is the Digital Filter. This parameter is to be changed if the updation rate of the process values on the front display has to be changed. To reduce the updation increase the value from 1 to 9.

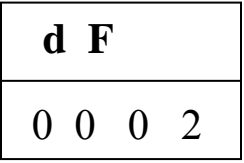

After Changing the parameter press **PGM** key to accept and the display will show the first parameter again. To come out of the programming mode, just press and hold the **PGM** key again for 3~4 seconds.

The limits for the parameters are as given below:

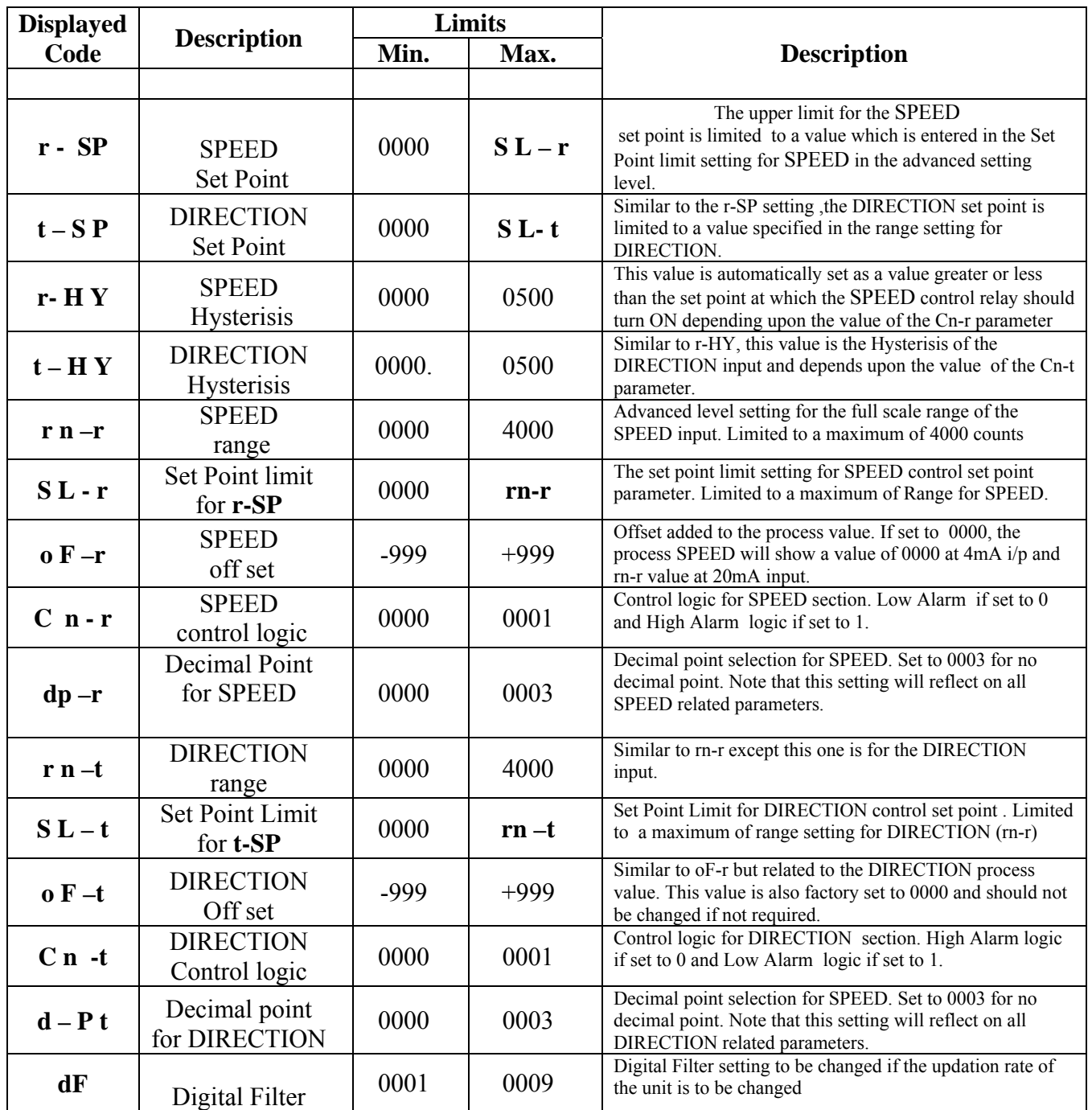

Note:

Any attempt to set the parameters below or above the given limits will result in the value resetting to the lower or higher limit.

The parameters oF-r and oF-t values also contain the negative sign notation. To change the sign of athe particular value first enter the programming mode and press PGM key successively until the required parameter is displayed. Then shift the blinking to the most significant digit (MSD) which will be either '-' or '0'. Now just press either '▼' or '▲' key to toggle between the positive('0') or negative('-') sign and press PGM key to accept the value.

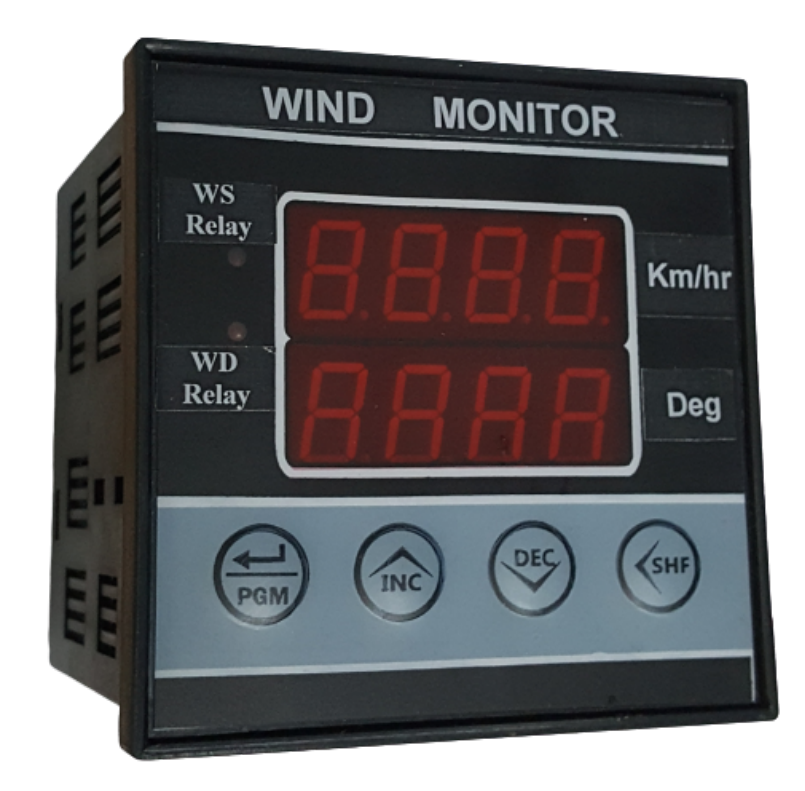